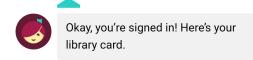

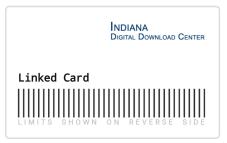

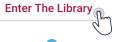

### Now You're In!

Search For A Book...

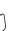

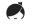

NDIANA
DIGITAL DOWNLOAD CENTER

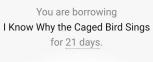

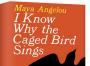

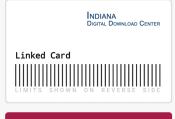

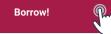

Search or browse for a title and click it. Then tap 'Borrow!'

## You have borrowed I Know Why the Caged Bird Sings for 21 days.

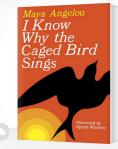

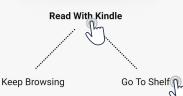

Tap 'Read With Kindle' to send the title to your Kindle, or, tap 'Go to Shelf' to read the title directly on your device.

### That's it!

The title will automatically disappear from your shelf when the lending period is over. There's no need to worry about late fees!

# libby

**OverDrive** 

Are you still having trouble downloading titles from Libby?

Check out help.libbyapp.com for frequently asked questions and troubleshooting.

# How to Pownload eBooks

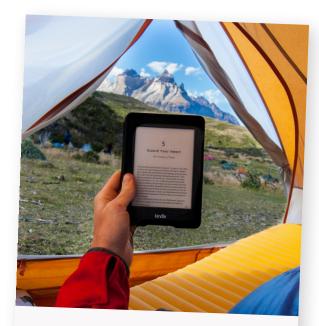

A brand new how-to guide

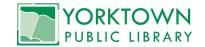

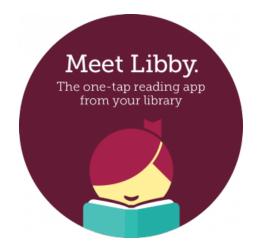

Libby is the new and improved Overdrive app for accessing eBooks and audio books on your device!

To get started, download the Libby app from your app store:

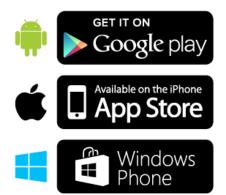

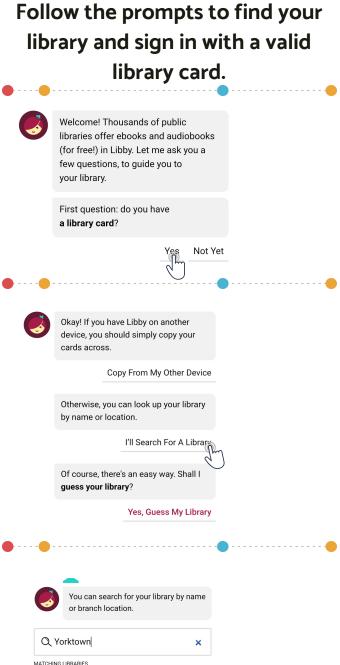

Indiana Digital Download Center

Yorktown Public Library

Yorktown, Indiana, USA + 75 MORE BRANCHES

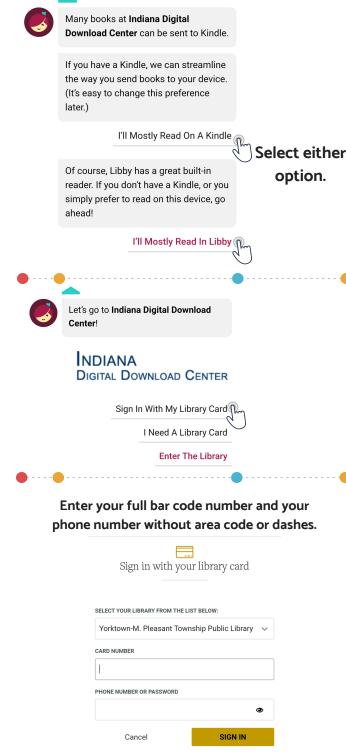